# Napomene uz finansijske izveštaje

## **Napomene mogu da se formiraju za mikro pravna lica, eventualno za mala pravna lica, pa da se iskoriguju.**

#### Napomene:

- Prilikom formiranja dokumenta biće izbrisane sve napomena koje su eventualno ručno definisane na pozicijama BS i BU i ažurirane novim.

- Napomene se formiraju samo za podatke koji postoje u BS/BU sa automatskim renumerisanjem sekcija.

- Formira se WORD dokument koji možete naknadno izmeniti kako želite.

- Crvenom bojom je označen tekst/podatak koji ćete morati da prilagodite i/ili unesete ručno. Ukoliko je crvenom bojom označen podatak u zbiru tabele to znači da se zbir kolone/tabele ne slaže sa podacima u konkretnoj koloni (zbog greške prilikom zaokruženja), te je potrebno ručno korigovanje.

- Nije bilo promena računovodstvenih politika. Ukoliko ih je bilo, potrebno je da dodate napomene u tom smislu.

- Nije bilo statusnih promena. Ukoliko ih je bilo, potrebne je da dodate napomene u tom smislu.

- Nema investicionih nekretnina, niti bioloških sredstava koje se vrednuju po fer vrednosti - podrazumeva se nabavna vrednost. Ukoliko ih ima potrebne je da dodate napomene u tom smislu.

Da bi se napomene formirale, potrebno je da obrasci Bilans stanja, Bilans uspeha i Statistički izveštaj budu kreirani u setu za 2022. god.

Pre nego što formirate napomene, potrebno je da kliknete na tab Parametri kreiranja napomena i da u trećem delu prozora popunite potrebne podatke, koji se odnose na firmu u kojoj ste pozicionirani.

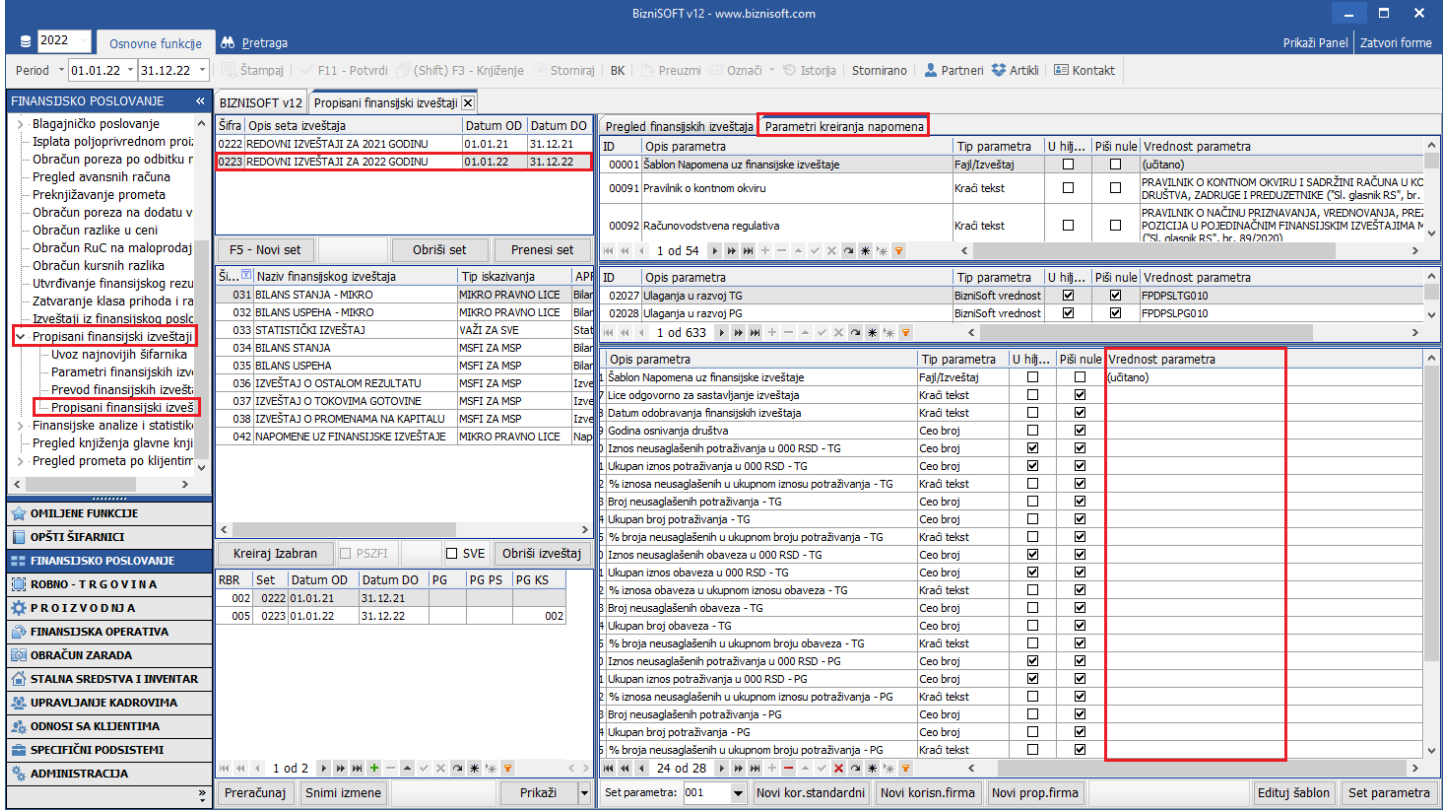

Kad popunite potrebne podatke, vratite se na tab Pregled finansijskih izveštaja, sa leve strane kliknite na Napomene uz Finansijske izveštaje, pa na Kreiraj Izabran.

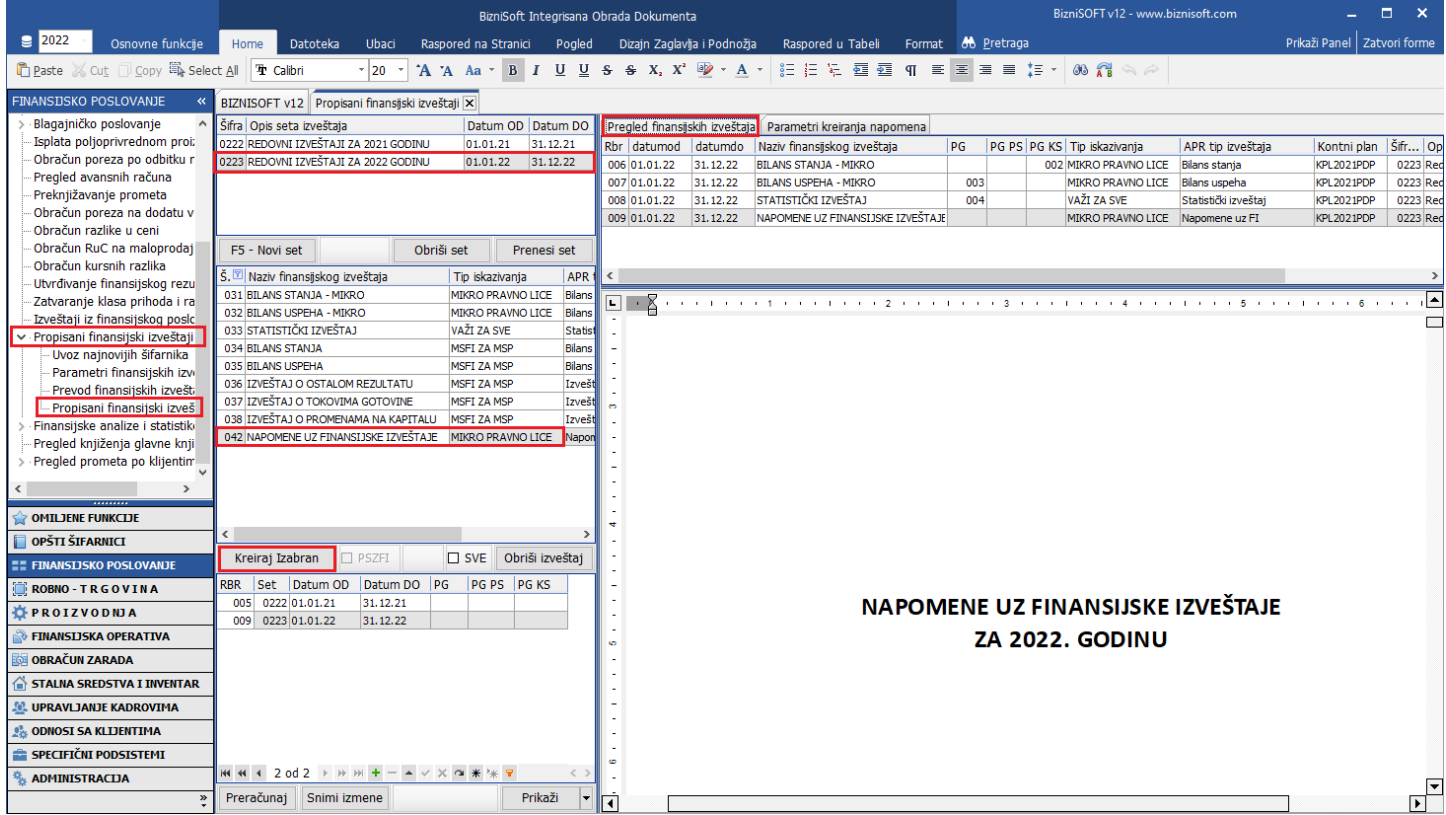

Kreirane napomene možete korigovati/izmeniti u samom programu.

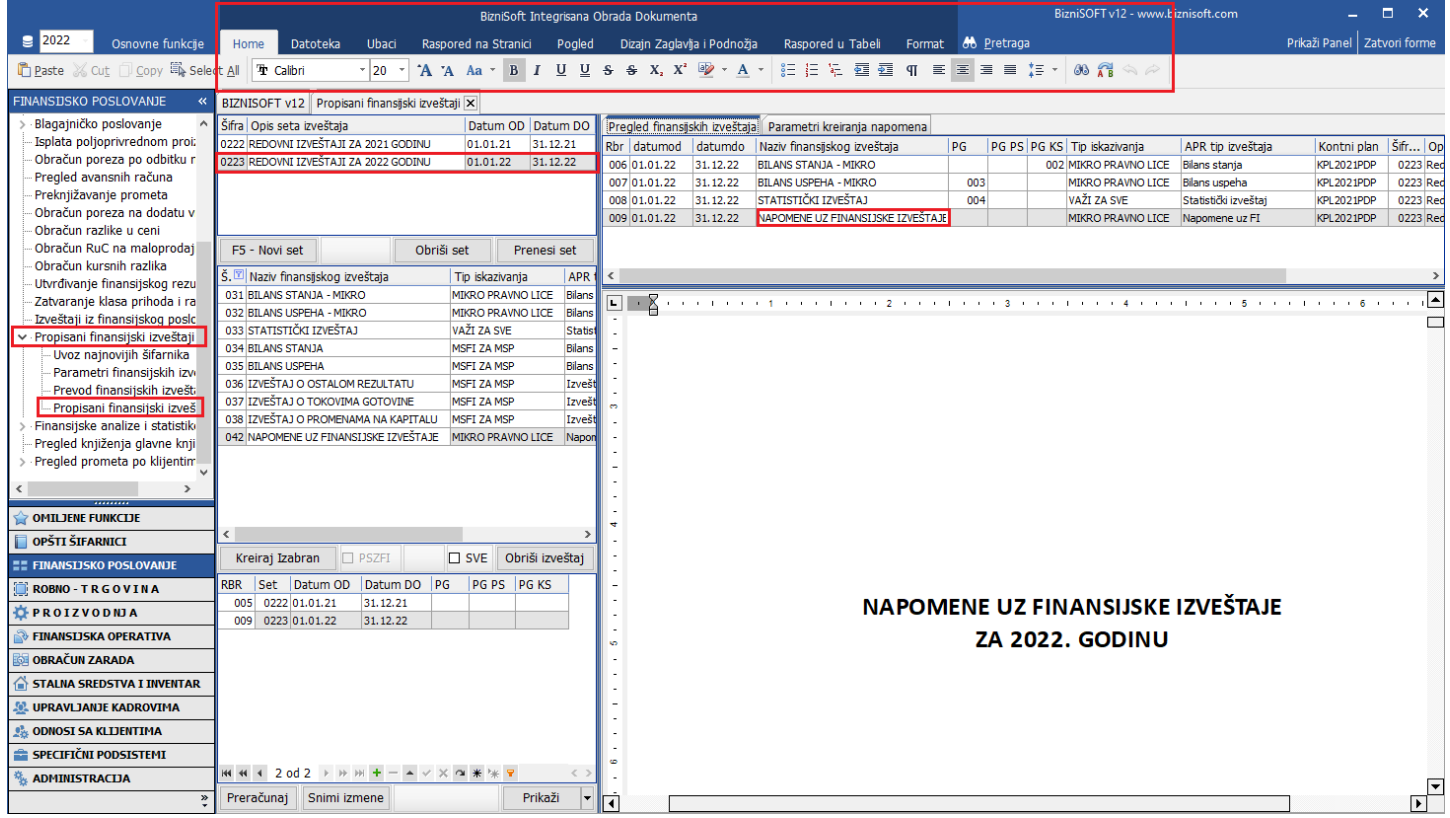

Kad ih iskorigujete, potrebno je da ih sačuvate u neki folder van programa, ili ih možete odmah sačuvati na desktop, pa ih tek onda korigovati.

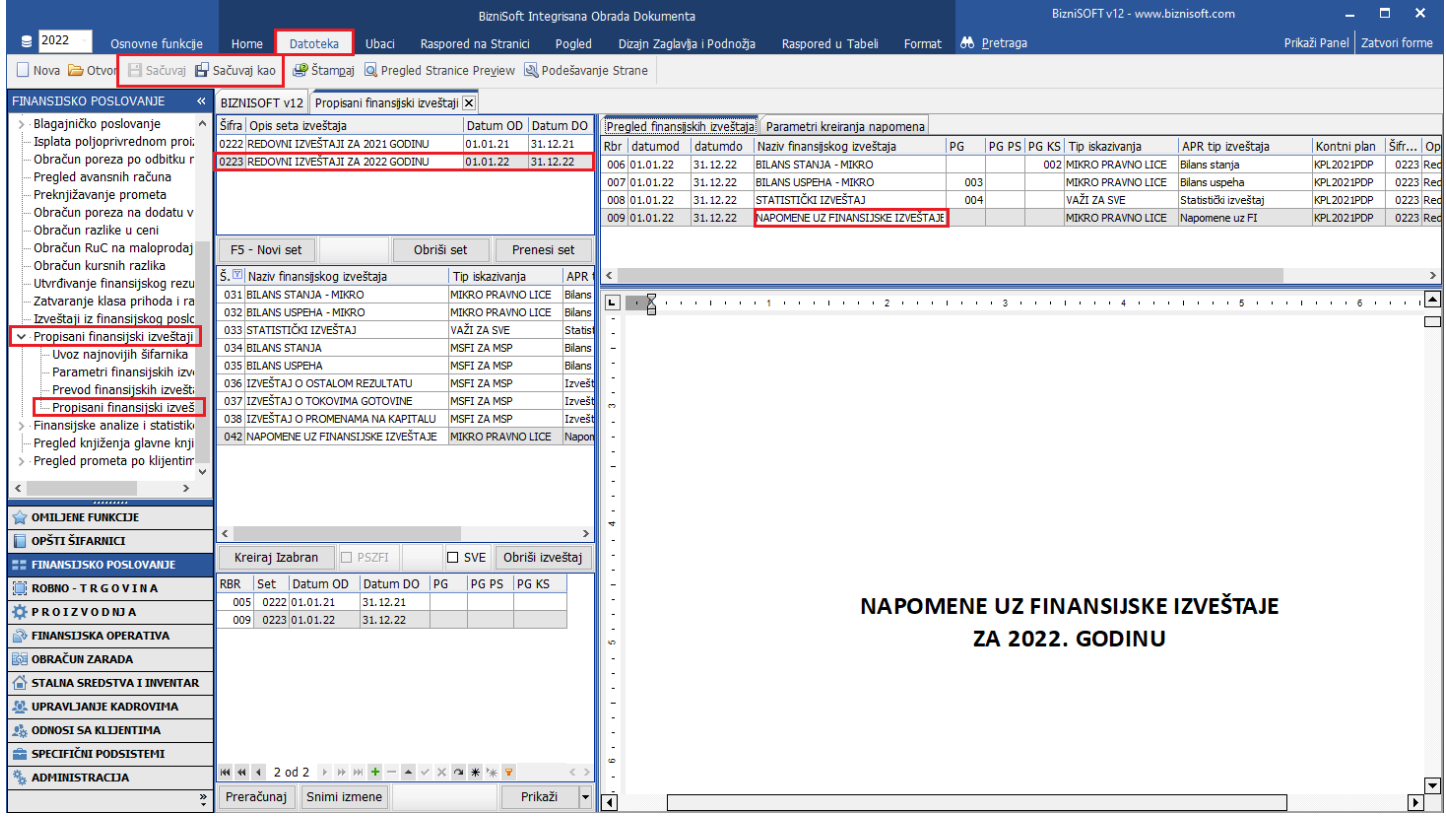

## Podatak ime i prezime direktora na napomenama, se uzima iz polja Odgovorno lice iz Matični podaci firme.

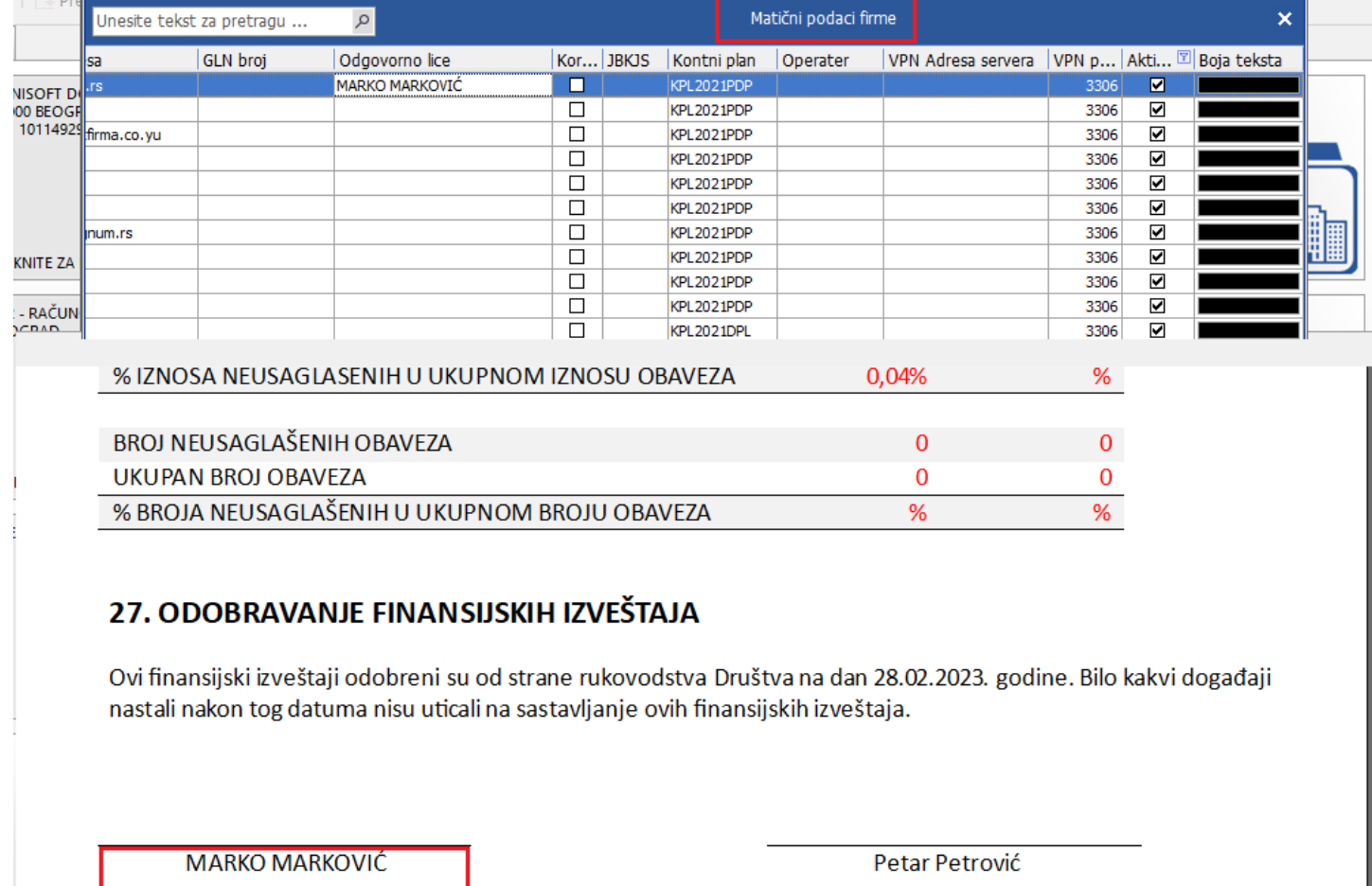

Lice odgovorno za sastavljanje finansijskih izveštaja

Ukoliko se desi, da se nakon kreiranja napomena, u uporednim podacima pojavljuju 2021. god. i 2020. god., potrebno je da obrišete kreirane napomene, da kliknete na tab Parametri kreiranja napomena, u trećem delu prozora kliknete na ID 00001 – Šablon Napomena uz finansijske izveštaje, na tastaturi kliknuti na ctrl+delete i potvrditi poruku na OK.

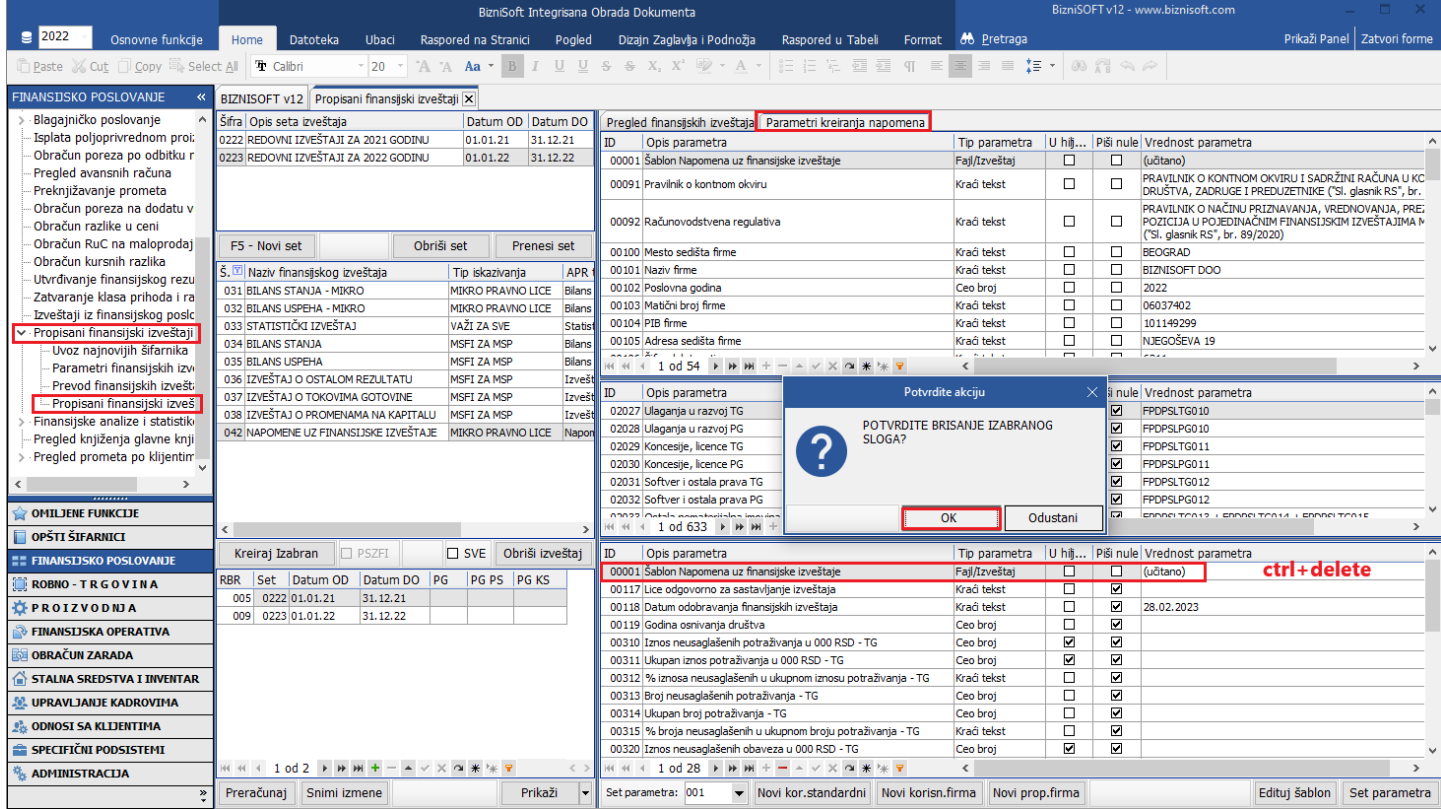

Vratite se na tab Pregled finansijskih izveštaja i ponovo kreirate napomene.

# **BIZNISOFT TIM**